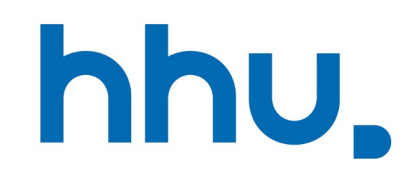

# VTYP03

Stand: November 2022

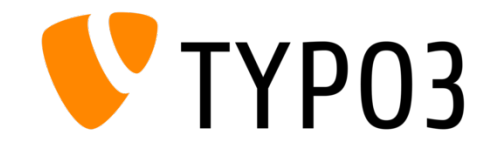

### Inhalte

- **[1. Grundsätzliches](#page-2-0)**
- **[2. Was ist der Web-Styleguide?](#page-4-0)**
- [3. Was ist das Redakteurshandbuch?](#page-5-0)
- **[4. Barrierefreiheit im Web](#page-6-0)**
- [5. Kurzglossar: Begrifflichkeiten](#page-7-0)
- [6. Problematische "Altlasten"](#page-13-0)
- **[7. Häufige Fehler und Versäumnisse](#page-18-0)**

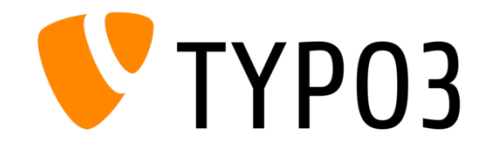

#### <span id="page-2-0"></span>1. Grundsätzliches

- Wo finde ich die Seite zum TYPO3-Login?
- Mit welcher Kennung kann man sich einloggen?
- Wie kann meine Kennung freigeschaltet werden?

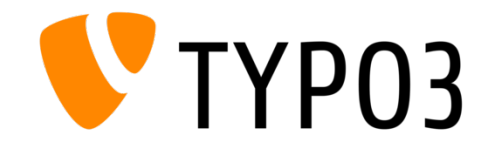

#### 1. Grundsätzliches

- Anmeldung im System:  $G = \frac{h}{h}$  <https://redaktion.hhu.de/typo3>
- Anmeldung mit üblichen HHU-Logindaten und nur über eine VPN-Verbindung, d.h. im Uni-Netz oder Zuhause mit einem VPN-Client:  $\text{C}$ [OpenVPN-Client herunterladen](https://www.zim.hhu.de/servicekatalog/netze/vpn)
- GO [Hilfreiche Infos zu TYPO3:](https://www.zim.hhu.de/servicekatalog/werkzeuge-fuer-alle/content-management-system-typo3) TYPO3-Wiki der HHU, Videotutorials, Redakteurshandbuch
- TYPO3-Support: **⊠[cms@hhu.de](mailto:cms@hhu.de)**
- easyDB:  $\blacktriangleleft$  [Bilddatenbank der HHU, Login per Uni-ID](https://www.hhu.de/easydb)

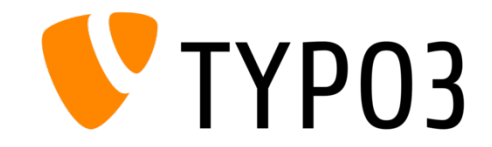

### <span id="page-4-0"></span>2. Was ist der Web-Styleguide?

GO [Hier finden Sie den Web-Styleguide](https://www.zim.hhu.de/fileadmin/redaktion/ZIM/Typo3/HHU_WEB-Styleguide_Maerz_2022_09.pdf)

Der Styleguide für den Webauftritt der HHU beleuchtet

gestalterische Gesichtspunkte – mit Blick auf das Corporate Design der HHU,

**allgemeine Nutzungsfragen** 

und die Barrierefreiheit. Er ist ein Hilfsmittel sowie ein ergänzendes Nachschlagewerk.

**Tipp:** Suchen Sie im PDF mit "Strg + F" gezielt nach Ihren Suchbegriffen.

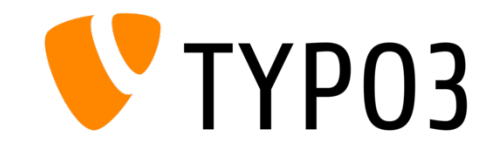

#### <span id="page-5-0"></span>3. Was ist das Redakteurshandbuch?

GO Neben Tipps [zu TYPO3 finden Sie hier das Redakteurshandbuch](https://www.zim.hhu.de/fileadmin/redaktion/ZIM/Typo3/hhu_handbuch_stand_210129.pdf)

- Das Redakteurshandbuch für TYPO3 Version 9 vermittelt alle grundlegenden Funktionen und Features vom Seitenaufbau bis zum Plug-in.
- Es eignet sich gleichermaßen als einführendes Skript als auch als Nachschlagewerk.

**Tipp:** Suchen Sie im PDF mit "Strg + F" gezielt nach Ihren Suchbegriffen.

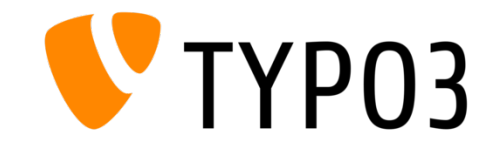

#### <span id="page-6-0"></span>4. Barrierefreiheit im Web

- **Alle Redakteur\*innen sind dazu rechtlich verpflichtet,** erstellte HHU-Websites im Einklang mit den nationalen Rechtsvorschriften zur Umsetzung der Richtlinie (EU) 2016/2102 des Europäischen Parlaments und des Rates barrierefrei zugänglich zu machen.
- **-** Ausführliche Informationen zur barrierearmen Web-Gestaltung finden Sie [im neuen Leitfaden.](https://www.zim.hhu.de/fileadmin/redaktion/Lehre/Hochschuldidaktik/Barrierefreiheit/Webseiten_barrierearm_gestalten.pdf)
- **Weitere Informationen: [Barrierefreiheit im Web](https://www.zim.hhu.de/fileadmin/redaktion/INTRANET/StabsstelleKommunikation/TYPO3_Webrelaunch_HHU/Barrierefreiheit_Web/hhu_ergaenzung_barrierefreiheit_210127.pdf)**

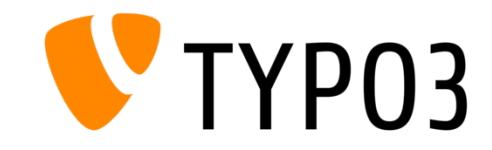

- <span id="page-7-0"></span> **Akkordeon:** Die Unterbringung von Text und Bildern in Kästen wie in einem ausklappbaren Menü. Es kann festgelegt werden, ob es permanent geöffnet oder geschlossen angezeigt werden soll.
- **Alternativer Text:** Ein Bestandteil der Bild-Metadaten, das der Barrierefreiheit dient. Tragen Sie hier in einfachen Worten ein, was auf dem Bild zu sehen ist. So können Sehbehinderte mit einem "Screenreader" die Webseite vollumfänglich nutzen. Die Pflicht nach barrierefreien Webseiten ist gesetzlich verankert.
- **Backend / Frontend (BE / FE):** Das Backend bezeichnet die Datenverarbeitung im Hintergrund einer Webseite. / Das Frontend bezeichnet die Benutzerschnittstelle, also das, was auf einer Webseite sichtbar ist.
- **Barrierefreiheit:** Soll die Webseite von allen Nutzer/innen auch genutzt werden können, ist Barrierefreiheit unerlässlich. Über "alternative Texte" und das richtige Setzen von Überschriften können auch Sehbehinderte mit einem "Screenreader" Webseiten erfassen.

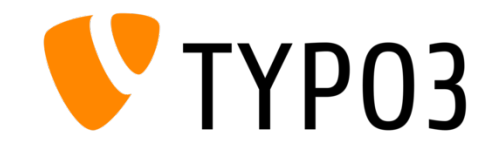

- **Claim / Zitat:** Direkt unterhalb des Sliders/Hero-Images kann ein "Claim" bzw. ein kurzes Zitat platziert werden. Ein "Zitat" kann dagegen auch kleiner im Content-Bereich untergebracht werden.
- **Contentmanagementsystem (CMS):** Das Verwalten der Daten im Backend erfolgt durch Contentmanagementsysteme wie TYPO3.
- **Contentspalte / Content-Bereich:** Eine Bezeichnung für die Einteilung der Webseite. Im mittleren Content-Bereich finden sich allgemeine Text/Bild-Inhalte.
- **Dateiliste:** Über die Dateiliste speichern Sie Bilder und Dateien ab, die Sie auf der Webseite einbinden möchten. Das Hochladen von Dateien vom Desktop ist zwar möglich, aber technisch nicht zielführend, da die Dateien verloren gehen. Die Dateiliste ist mit der Bilddatenbank easyDB verknüpft.
- **Detailseite:** Eine Detailseite umfasst detaillierte / ausformulierte Textinformationen und besitzt eine Marginalspalte.

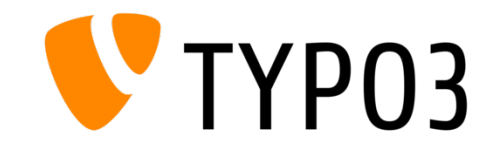

- **easyDB:** Bilddatenbank der HHU, die seit TYPO3 Version 9 mit dem System verknüpft ist. Möglicherweise werden Bild-Metadaten über die easyDB-Einbindung bereits automatisch übernommen. Die Anmeldung erfolgt über die übliche HHU-ID.
- **Editor:** Der integrierte Bild-Editor erlaubt es, Bilder, je nachdem welches Seitenelement verwendet wird, passend zu skalieren.
- **Footer:** Bezeichnet die "Fußzeile" einer Seite. Dort finden sich bspw. das Impressum, Social Media Links, etc.
- **H1/H2/H3…:** Headlines / Überschriften unterschiedlicher Größen. Diese müssen für eine barrierefreie Seite nach Reihenfolge hierarchisch strukturiert werden, damit sogenannte "Screenreader" die Überschriftenfolge erkennen. Die Pflicht nach barrierefreien Webseiten ist gesetzlich verankert.
- **Hero- / Slider-Image:** Beschreibt das oberste bildliche Seitenelement, das in zwei Ausführungen (schmal/breit) verfügbar ist. a, die die Schrift lesbarer macht.

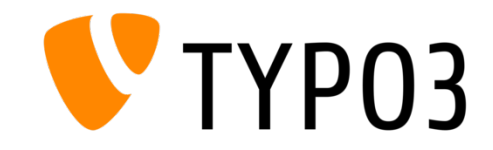

- **iframe:** Mit diesem Inhaltselement können Videos per URL/Link eingebunden werden. Sie müssen zuvor auf einer Videoplattform (z.B. Mediathek, YouTube, etc.) hochgeladen werden.
- **Linkliste / Downloads:** Dieses Inhaltselement eignet sich besonders für Link- bzw. Dokumentenansammlungen, die auf andere Seiten verweisen oder zum Download führen.
- **Marginalspalte:** Nimmt ca. 1/3 der Seitenbreite rechts ein. Je nach den eigestellten Seiteneigenschaften hat eine Webseite eine Marginalspalte (Detailseite) oder nicht (Startseite/Verteilerseite). In dieser Spalte befinden sich typischer Weise weiterleitende Links, Verweise und Kontaktmöglichkeiten.
- **Mouseover:** Fährt der Maus-Zeiger über ein mit dem Mouse Over-Effekt versehenes Element (Triggerbereich), verändert sich dieses. Meist wird ein Text oder eine Verlinkung sichtbar.
- **News:** News entsprechen Nachrichten oder aktuellen Meldungen, die meist auf der Einstiegsseite platziert werden. News bestehen aus einer Listenansicht (Vorschau) und einer Detailansicht (Inhalt).

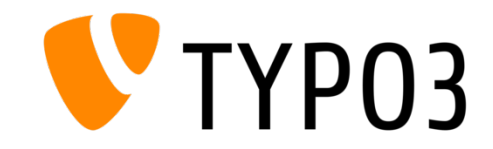

- **Plug-in:** Plug-ins sind kleine Zusatzprogramme, die eine Erweiterung der Grundfunktionen eines Programmes darstellen.
- **Quicklinks:** Schnelle Verweise auf andere Seiten, die sich thematisch einfügen. Meist in der Marginalspalte unterzubringen. Farbwahl aus allen Systemfarben möglich.
- **Seitenlayout:** Das Erscheinungsbild einer Webseite, festgelegt durch Einstellungen in den Seiteneigenschaften (Startseite / Verteilerseite / Detailseite).
- **Seitennavigation:** Die Seitennavigation bezeichnet das Menü, das nach dem Web-Relaunch zu einem "Dropdown"-Menü umgestaltet wurde.
- **Seitenverantwortliche/r:** Geben Sie hier stets eine für die Seiten verantwortliche Person oder Institution an. Die angegebene Mailadresse sollte auf lange Sicht erreichbar und aktiv sein. Die Seitenverantwortlichkeit "vererbt" sich von Ober- auf Unterseiten.

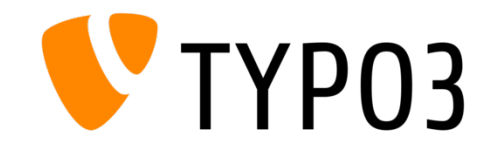

- **SEO (Search Engine Optimization) / Metadaten:** Für optimale Suchmaschinenergebnisse sollten Metadaten und Keywords/Schlagworte eingetragen werden (Inhaltsangabe/Beschreibung: max. 130 bis 160 Zeichen). Keywords werden mit einem Komma getrennt und entsprechen relevanten Suchbegriffen.
- **Startseite:** Der Einstiegspunkt in eine eigene Domain, gekennzeichnet durch eine Weltkugel. Layout ohne Marginalspalte.
- **Tabmodul:** Inhaltselement, das das Wechseln zwischen max. 5 "Tabs" zulässt. Es eignet sich für kurze Texte inkl. Links und große Bilder zwischen denen gewechselt werden kann.
- **Teaser:** Das Teaser-Element ist eine optische und funktionelle Grundlage des neuen HHU-Webauftritts, die das "Kachel-System" entstehen lässt. Ein Teaser ist eine verlinkte Kurzvorschau für eine Unterseite. Neben einer Farbauswahl kann auch ein Bild gewählt werden, das verschieden positioniert werden kann. Ein Teaser-Text gibt Auskunft über den Inhalt der Unterseite.
- **Verteilerseite:** Dient dem tatsächlichen "Verteilen" von Information an einem Ort und verweist meist auf darunter liegende Detailseiten. Hier wird das Kachelsystem mit Links zu Unterseiten verwendet. Layout ohne Marginalspalte.

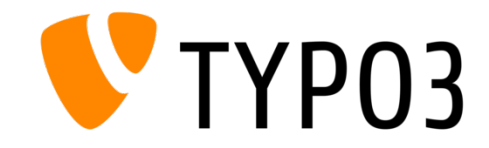

<span id="page-13-0"></span>Nach dem Web-Relaunch gibt es einige alte Seiteninhalte aus TYPO3-8, die im neuen TYPO3-9-System nicht mehr korrekt funktionieren und mit jedem Update weitere Funktionen verlieren. **Diese Inhalte müssen ersetzt werden.**

Dies gilt für:

- **SEO-Sitemaps**
- **DAM-Plug-ins / A-Z Sammlungen**
- **Plug-in Bildergalerie**

#### **HTML-Elemente**

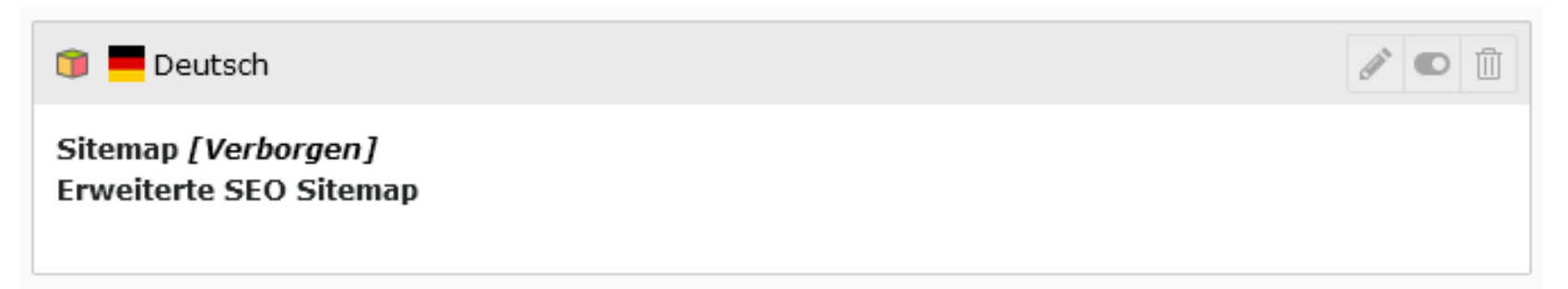

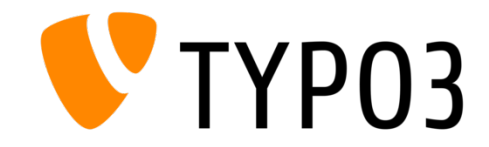

#### **SEO-Sitemaps**

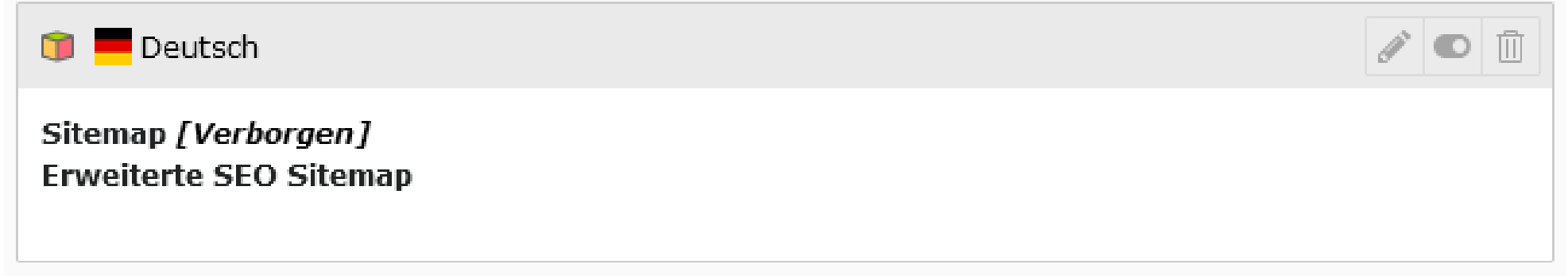

SEO-Sitemaps können im neuen System einfach durch das Seitenelement "Akkordeon" ersetzt werden.

Ist die Sitemap erfolgreich ersetzt, löschen Sie sie vollständig.  $\overline{\overline{\mathbb{m}}}$ 

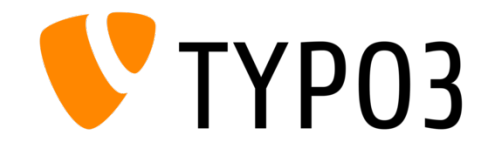

#### **DAM-Plug-ins / A-Z Sammlungen**

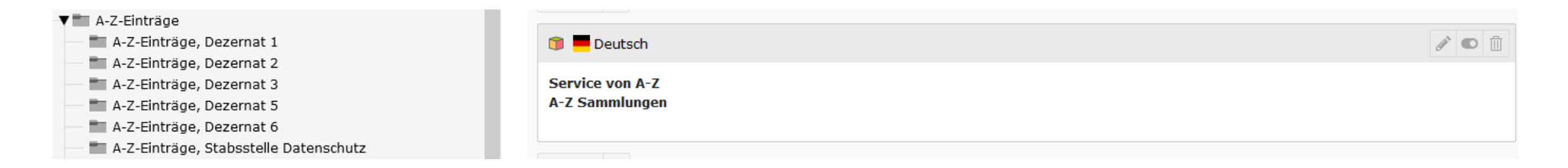

Ersetzen Sie DAM-Plug-ins bzw. A-Z Sammlungen am besten durch das Inhaltselement **"Linkliste / Download"**

Testen Sie die Funktionsfähigkeit bevor Sie das alte Plug-in entfernen.  $\overline{\mathbb{I}\mathbb{I}}$ 

Achtung: Ist Ihre A-Z Sammlung sehr groß, kontaktieren Sie bitte den TYPO3-Support.

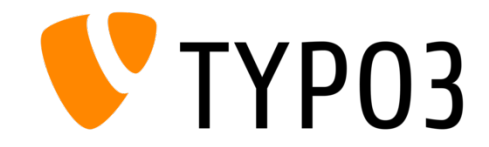

#### **Plug-in Bildergalerie**

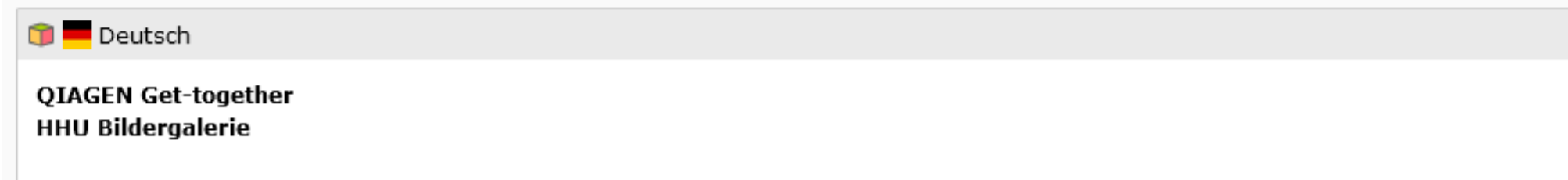

Ersetzen Sie fehlerhafte und alte Galerien durch das Inhaltselement "Bildergalerie".

Ein Plug-in ist nicht mehr notwendig. Löschen Sie das alte Plug-in nach der Neuerstellung.  $\overline{1\!\!1}$ 

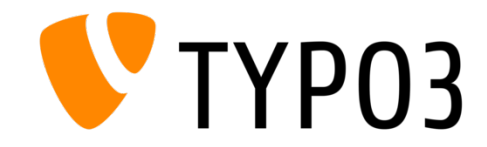

#### **HTML-Elemente**

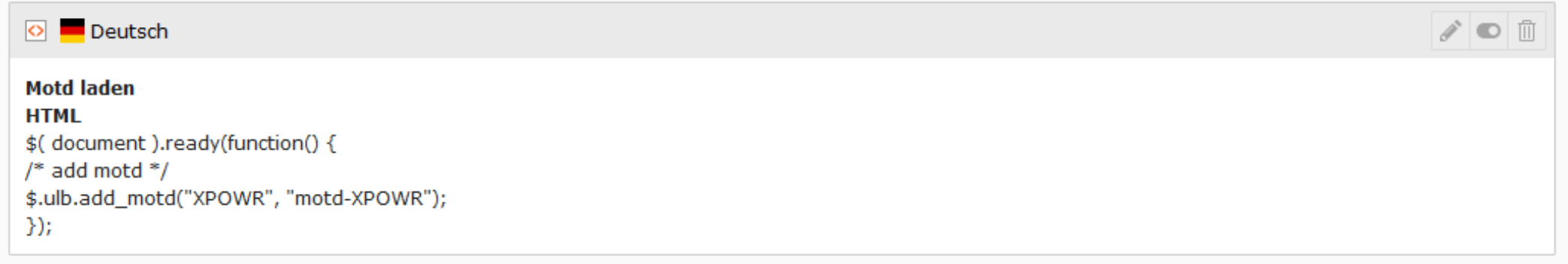

Bitte vermeiden Sie vollständig den Einsatz von HTML-Elementen. Sollten Sie zugeschnittene "Mods" benötigen, die über die Funktionen von TYPO3 hinaus gehen, wenden Sie sich bitte an den TYPO3-Support.

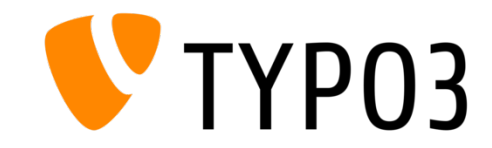

- <span id="page-18-0"></span>**Externe Links anstelle von internen Links**
- **Seiten nicht barrierearm gestaltet**
- News und Kalenderereignisse inkorrekt angelegt
- Datenmüll vermeiden / Ordnung halten
- Das Corporate Design außer Acht gelassen
- **Inhaltselemente falsch verwendet**

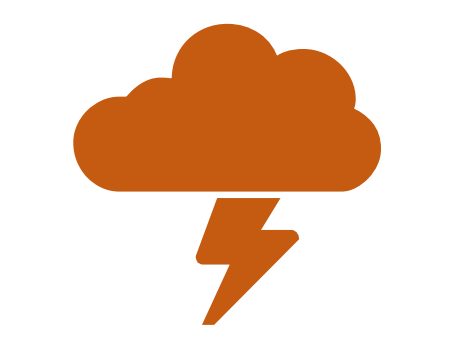

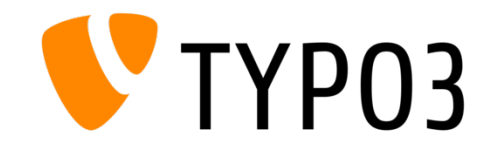

#### **Externe Links anstelle von internen Links**

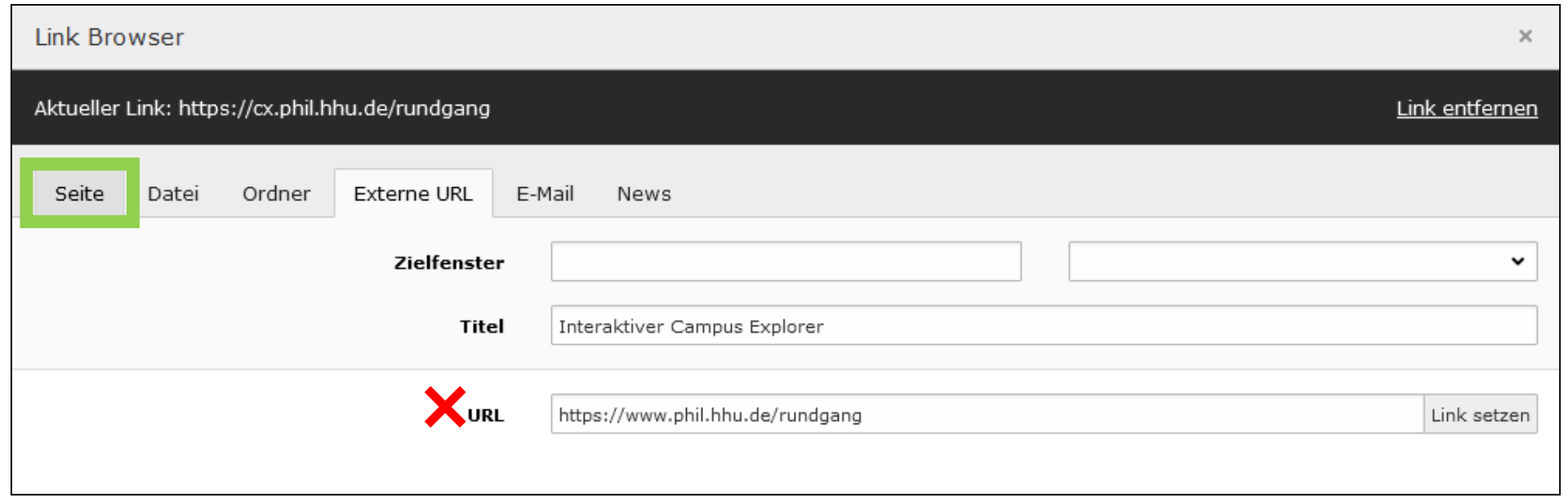

#### **Warum keine externen Links?**

Wird auf HHU-Seiten verlinkt, muss immer **intern** verlinkt werden.

Externe Links, die auf interne Seiten führen, gehen z.B. nach Updates verloren (tote Links).

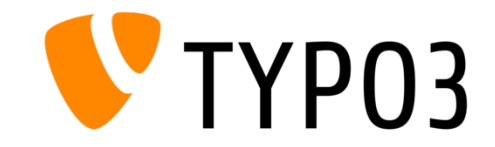

- **Seiten barrierearm gestalten** Worauf kommt es an?
- 1. [Überschriftenhierarchien \(H1, H2, H3, etc.\)](https://schulung.typo3.hhu.de/schulungen_wiminno/tests-barrierefreiheit/verteilerseite/detailseite)
- 2. Alternative Texte / Alt-Texte (Bilder)
- 3. Logischer Seitenaufbau
- 4. Sprache (Abkürzungen vermeiden)

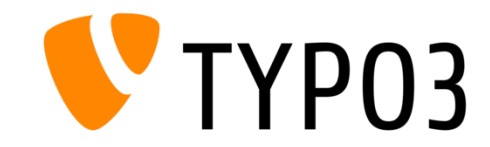

#### **Seiten barrierearm gestalten: Alternative Texte / Alt-Texte (Bilder & Bild-Metadaten)**

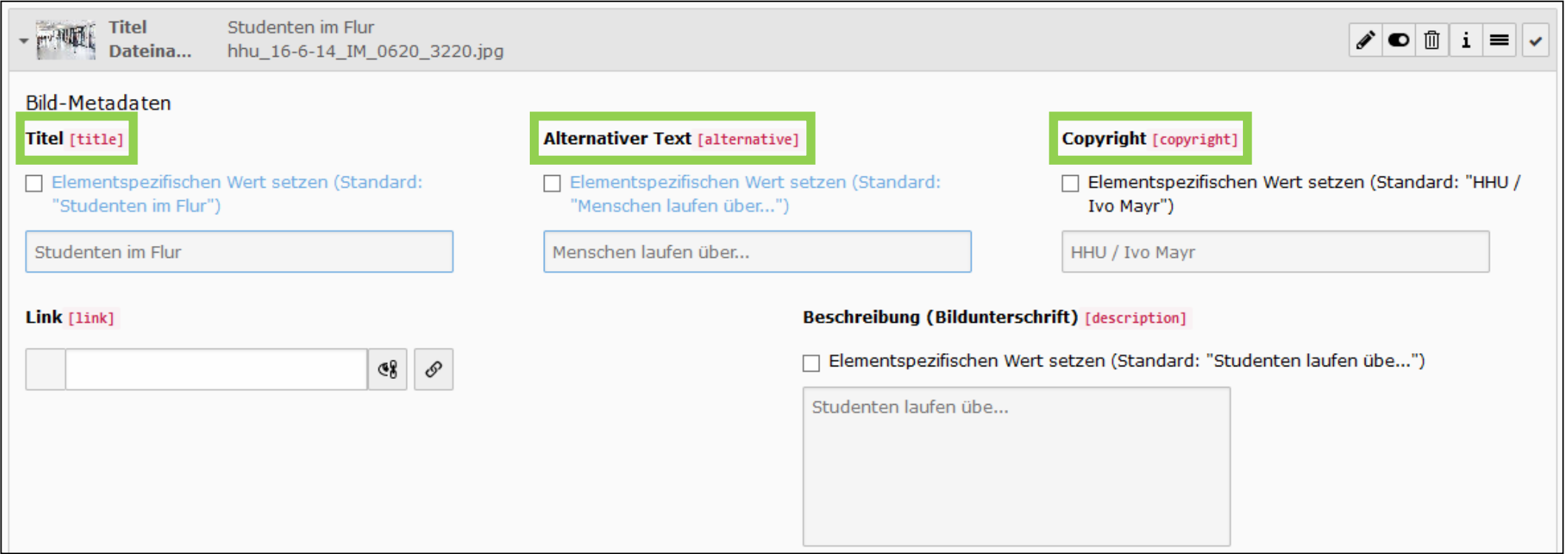

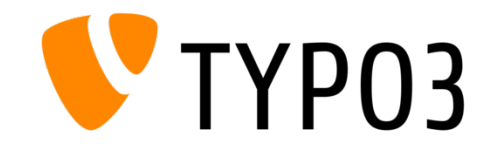

#### **Checkliste zum richtigen Anlegen von Kalenderereignissen**

- $\odot$  Ereignisstart und -ende festlegen
- $\Rightarrow$  Kalender auswählen, in dem das Ereignis erscheinen soll (Kategorie wählen)

#### **Checkliste zum richtigen Anlegen von News**

- $\Rightarrow$  Richtige News-Kategorie zugewiesen?
- $\Theta$  Reiter "Metadaten": Alternativen Titel eintragen (Unterüberschrift der News)
- $\Rightarrow$  Reiter "Zugriff": Veröffentlichungsdatum kontrollieren (Ist die News "verborgen"?)

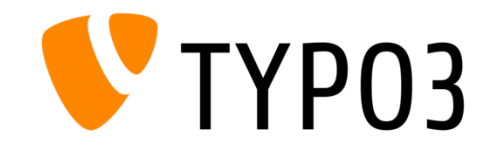

#### **Datenmüll vermeiden / Ordnung halten**

**III** Helfen Sie dabei mit, Datenmüll zu reduzieren und Seiten übersichtlich zu halten!

- Deaktivierte, nicht mehr genutzte Seiten löschen
- Ungenutzte, deaktivierte oder alte Seiteninhalte entfernen
- **E** Ordnung halten in der Dateiliste!
- Löschen Sie alte Dateien und Bilder aus Ihrer Dateiliste, wenn sie veraltet sind.
- Benennen Sie Dateien nach einem logischen System so können Sie Ihre Dateien leichter finden.

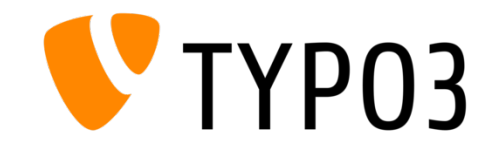

#### **Das Corporate Design außer Acht gelassen**

- **Styleguide und Redakteurshandbuch als Regelwerk**
- Kachelsystem einhalten  $\checkmark$
- **Farbsystem nutzen**  $\checkmark$
- $\blacksquare$  Überschriftenhierarchien beachten  $\blacktriangledown$
- Auf einer Verteilerseite keine Marginalspalte mit Rastern "nachbauen"

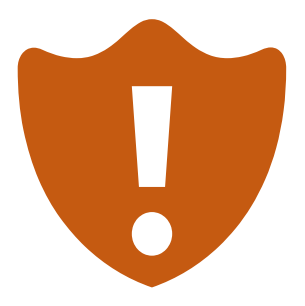

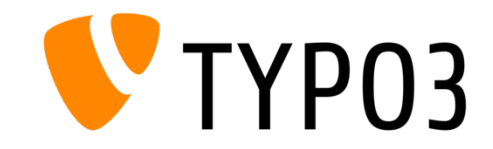

#### **Inhaltselemente falsch verwendet**

- Auch hier gelten der Styleguide und das Redakteurshandbuch als "Regelwerk"
- Systemhinweise (z.B. Zeichenbegrenzung) beachten
- Seiten im Frontend nach dem Speichern prüfen
- **DONT's [beachten](https://uni-duesseldorf.sciebo.de/s/xTazVeV0ONTCZEm)**

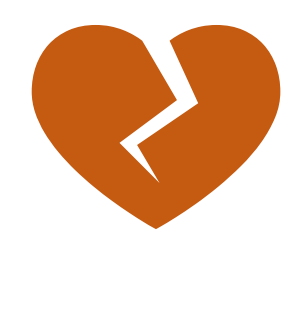